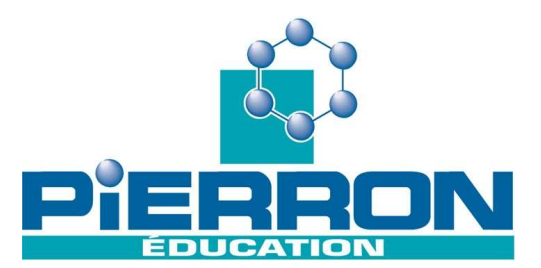

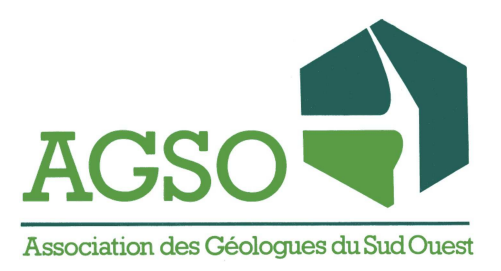

# **20700 (monoposte) 20701 (établissement)**

# **LE PETROSCOPE**

Le Pétroscope est un logiciel interactif pédagogique polyvalent répondant à différents besoins.

#### **Pour les élèves de lycée** *(Côté enseignement / Activités pédagogiques)*

Au travers d'une démarche pédagogique modulaire conduisant aux notions fondamentales de la Géologie (accrétion océanique, subduction, continentalisation…), le Pétroscope présente un double objectif : se familiariser avec les objets géologiques (roches et minéraux), comprendre les mécanismes géologiques à l'origine de ces objets, maîtriser les divers modes de représentation scientifique (graphes, tableaux). L'interactivité permise par le multimédia (liens permanents avec la collection pétrologique, dessins autocorrigés sur graphe, et animations) offre des approches multiples pour aborder facilement cette thématique souvent redoutée.

#### **Pour l'enseignant** *(Côté enseignement / L'essentiel de la pétrologie)*

Le Pétroscope propose une démarche pédagogique, avec différents outils qui facilitent l'enseignement des phénomènes géologiques. C'est aussi pour l'enseignant une possibilité de réacquérir l'essentiel de la pétrologie indispensable à la pratique en lycée, et d'approfondir les éléments fondamentaux de la géologie à travers les parties spécialisées consacrées aux connaissances universitaires.

#### **Pour l'étudiant** *(Côté microscopie, Côté cours, Coté Musée)*

Le Pétroscope offre une vision globale de la pétrologie, un cours universitaire interactif, une collection à domicile de roches et de minéraux, digne d'un laboratoire de Faculté. Le Pétroscope est une aide à la compréhension et à la mémorisation des phénomènes géologiques en vue des examens et des concours.

#### *Configuration requise pour Le Pétroscope*

Le matériel et les logiciels suivants sont nécessaires pour le bon fonctionnement du programme Le Pétroscope.

Windows ®

 Processeur 600 MHz (ou supérieur) Windows 98, Windows Me, Windows NT, Windows 2000 ou Windows XP

#### Mémoire

 128 Mo (ou supérieur) 547 Mo d'espace disque disponible

#### Moniteur

 800 x 600 (ou supérieur) 32 bits (millions de couleurs) Logiciel

 Quicktime Player 6 (ou plus récent) (installé dans sa version « **habituelle** », disponible dans le programme d'installation)

## *Installation*

Le CD Rom est un auto exécutable ; une fois inséré dans le lecteur, le programme d'installation s'ouvre automatiquement. Si toutefois, il ne démarrait pas de lui-même, ouvrir le poste de travail, cliquer sur l'icône du lecteur concerné avec le bouton droit de la souris puis cliquer sur « ouvrir ». Cliquer ensuite sur l'icône « InstallPetro » et suivre les instructions. Un raccourci est automatiquement créé sur le bureau.

#### **Navigation**

Le Pétroscope se divise en 4 parties caractérisées par 4 couleurs. La navigation est facilitée par un bandeau permanent en haut de chaque page précisant le lieu où vous vous trouvez. L'accès aux principales rubriques se fait directement par la page du menu principal.

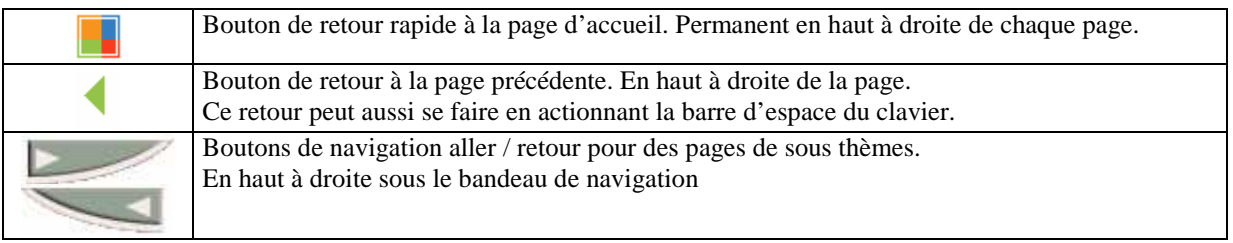

# **COTE MUSEE**

#### **Consultation de la collection**

Trois modes de consultation possibles répondant à trois démarches d'apprentissage :

- **par photographies** : défilement des photographies pour une approche visuelle et rapide. Les lames minces des minéraux et des textures sont présentées en LN et en LP. Les roches sont présentées en vue macroscopique générale, en grossissement pour les détails, en lames minces LN et LP.
- **par listes** : pour une recherche précise et rapide.
- **par le contexte géodynamique** : la collection des roches est accessible par des schémas du contexte géodynamique. Les roches sont classées suivant le contexte où on les trouve le plus fréquemment.

De chacun de ces trois menus, il est possible de choisir différents modes de consultation des échantillons en utilisant les outils décrits dans le tableau ci dessous.

Toutes les lames minces des roches sont légendées minéral par minéral par accès en liste et en cliquant directement sur le minéral. Dans ce dernier cas, cliquer le bouton gauche de la souris de manière continue sur le minéral à identifier, un fondu enchaîné sombre laisse apparaître tous les minéraux de même nature présents dans la lame.

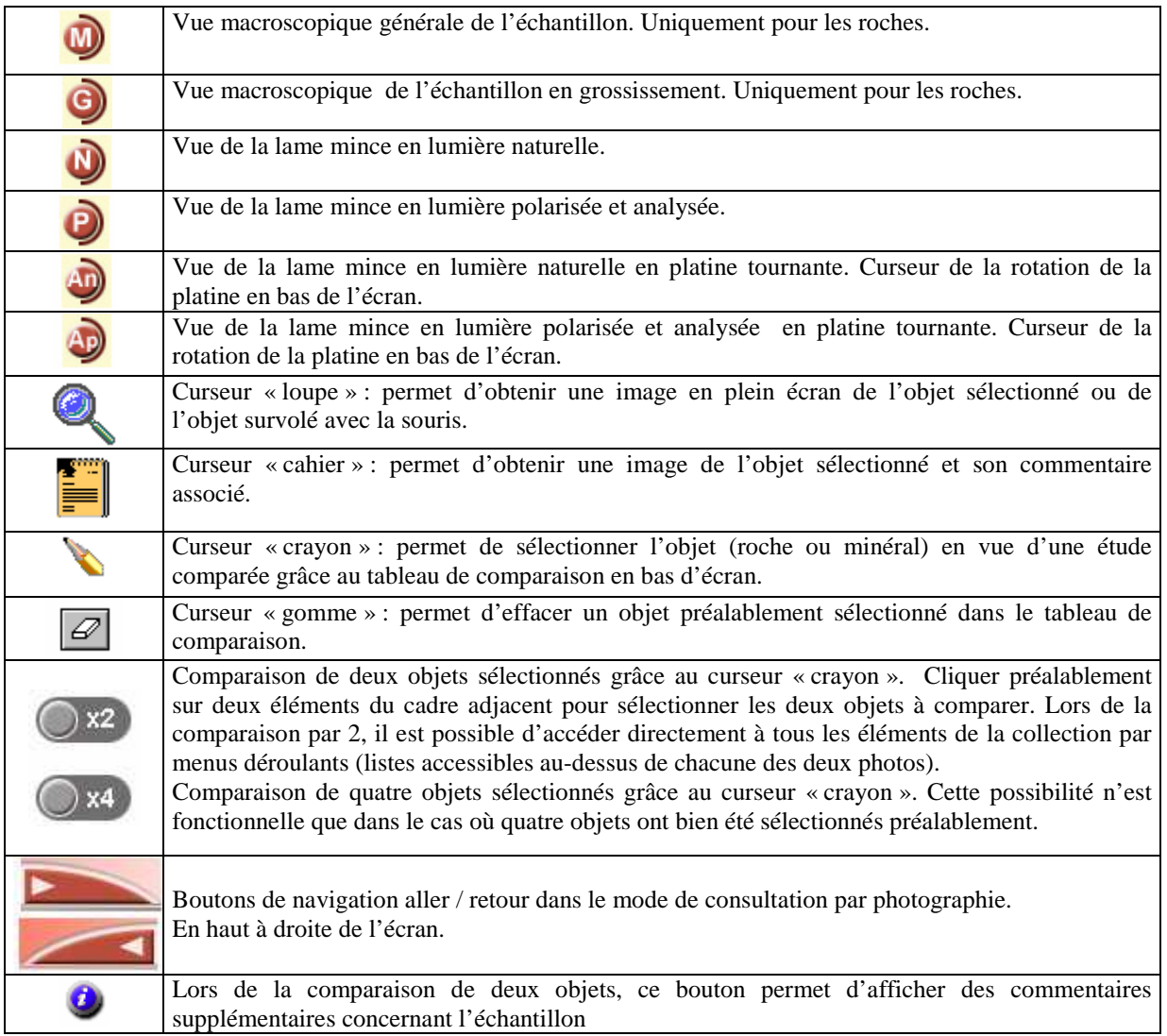

Lors de la comparaison par 2, il est possible d'accéder directement à tous les éléments de la collection par menus déroulants (listes accessibles au-dessus de chacune des deux photos).

## **Identification de minéraux et de roches**

Deux outils d'aide à la détermination sont proposés. Ils sont particulièrement utiles pour se familiariser avec les critères d'identification utilisés en pétrologie, notamment en séance de TP, ou lorsque l'utilisateur dispose d'un échantillon personnel.

 **La clef de détermination des minéraux** : l'utilisateur sélectionne les caractères des minéraux qu'il reconnaît lors de l'observation d'un minéral. Le logiciel lui propose les choix suivant un **indice de confiance** dont la sensibilité est sélectionnée par l'utilisateur grâce à l'icône  $\triangle \nabla$ . Cliquer sur le nom d'un minéral proposé pour le faire afficher. Utiliser le curseur « loupe » ou « cahier » pour plus de détails. Les critères correspondant au minéral sélectionné restent affichés en rouge s'ils correspondent au choix de l'utilisateur, en rouge s'ils sont différents.

**L'identification d'une roche à partir de ses constituants** : une fois les minéraux d'un échantillon identifiés (grâce à l'outil précédent), l'utilisateur sélectionne la composition minéralogique, et le logiciel propose différentes roches correspondantes à celle-ci. L'outil « loupe » permet de visualiser les échantillons proposés.

En comparant les propositions du logiciel avec l'échantillon de l'utilisateur, ce dernier peut l'identifier et le nommer. Pour désélectionner un minéral, il suffit de cliquer à nouveau dessus.

# **COTE MICROSCOPIE**

Les différents aspects et principes de l'étude microscopique des roches et des minéraux sont présentés de manière illustrée. Chaque vignette peut être agrandie par le curseur « loupe ».

Des conseils accompagnent de nombreuses pages facilitant la maîtrise des notions développées. Toujours en bas de page, côté gauche.

Dans la page concernant l'extinction des minéraux, les mots de couleur bleue permettent de faire afficher une démonstration. Pour cela, il faut cliquer sur le bouton gauche de manière continue.

Le niveau de connaissance de cette partie est post bac.

# **COTE COURS**

Le magmatisme et le métamorphisme sont abordés dans le détail. Les tableaux, les graphes offrent des liens lorsque le curseur «doigt » apparaît au moment du survol du document avec la souris. Les photographies d'échantillon peuvent être affichées en plein écran en les survolant (curseur « loupe »). Tous les mots inscrits en bleu offrent un lien vers un autre document.

Le contenu scientifique présenté est de niveau post bac.

# **COTE ENSEIGNEMENT**

Cette partie est particulièrement destinée à l'enseignement du secondaire, à la fois en illustration de cours et en séances de travaux pratiques avec les élèves des classes scientifiques. **L'essentiel de la pétrologie**

Quatre sous-parties permettent d'aborder de manière simple et illustrée, les principales notions du magmatisme et du métamorphisme. Par des successions de questions/réponses ciblées, l'enseignant aborde les principes fondamentaux de toutes les notions utiles à son enseignement. Chaque question est en lien avec une ou deux pages illustrant la notion posée en problématique. Le fil directeur ainsi tissé offre une vision claire des phénomènes et des principes de la pétrologie magmatique et métamorphique. Cela permet à l'enseignant qui en éprouve le besoin de se remettre à niveau dans ce domaine et de comprendre l'intérêt de l'étude des roches et des minéraux. Ainsi, les phénomènes magmatiques sont détaillés à travers la partie « **Quand le manteau fond…** », la particularité du domaine continental à travers les granitoïdes concerne la partie « **L'unité du domaine continental** », et les différents aspects du métamorphisme sont présentés dans la partie « **les roches témoins de la dynamique de la Terre** ».

Ces propositions de démarche peuvent être utilisées lors de l'élaboration de séquences de cours ou de TP.

#### **Activités pédagogiques**

Cette partie concerne les activités élèves en classe scientifique. Elles sont organisées en modules d'une ou deux pages. Elles répondent aux compétences et aux connaissances exigées dans le Programme Officiel, tout en mettant l'accent sur l'interactivité. C'est donc un outil qui s'intègre dans la progression pédagogique de l'enseignant.

## **Module 1 : l'expansion du domaine océanique**

## • **A - origine du magmatisme des zones d'accrétion**

**Question 1** : l'élève doit déplacer le pointeur sur la courbe du solidus, et noter éventuellement quelques valeurs de pression/température correspondant à la fusion débutante d'une roche mantellique. Ces valeurs augmentent avec la profondeur. En procédant de la même manière, l'élève doit déterminer les valeurs pression/température s'exerçant sous les continents et sous les océans. La notion de gradient géothermique aboutit au constat que les conditions nécessaires pour provoquer la fusion des roches du manteau ne sont jamais réalisées. Les géothermes ne recoupent pas le solidus. Le manteau terrestre et la croûte sont donc solides. Et pourtant il existe des zones productrices de magma…

Question 2 : le bouton « animation » affiche une modélisation concernant les dorsales océaniques, présentant de manière synchronisée le déplacement du manteau et le géotherme correspondant. Le géotherme est dans cette zone déformée par une augmentation de température, et recoupe le solidus à une profondeur comprise entre 20 à 85 km. C'est la remontée adiabatique (car relativement rapide), du manteau qui est à l'origine de ce géotherme particulier.

**Question 3** : l'élève doit sélectionner l'outil « pinceau » pour colorier précisément la zone de recoupement du géotherme avec le solidus. Il dispose de l'outil « gomme » pour affiner sa sélection et du bouton « effacer » pour recommencer.

Le bouton correction vérifie que la zone coloriée par l'élève est la bonne.

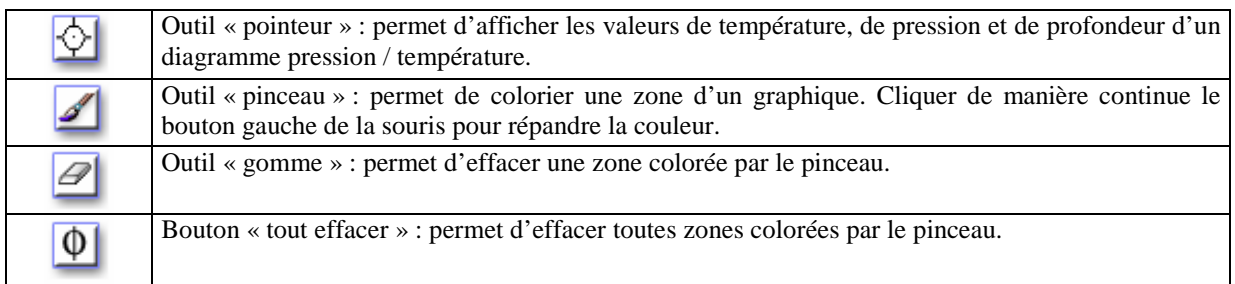

#### • **une roche du domaine océanique : le basalte**

**Question 1** : le basalte est une roche sombre. Les minéraux visibles sont des pyroxènes, noirs trapus, et des olivines verdâtres dans une pâte noire. Le granite est une roche plus claire, entièrement cristallisée (grenue), composée de cristaux pluri-millimétriques de feldspaths blanchâtres, de quartz translucides à éclat gras et de paillettes noires de biotites. Parmi ceux-ci se trouvent de plus grands cristaux blancs, automorphes, de feldspaths (orthose).

**Question 2** : les lames minces de ces roches sont légendées dans la partie « côté musée » (basalte alcalin et monzogranite).

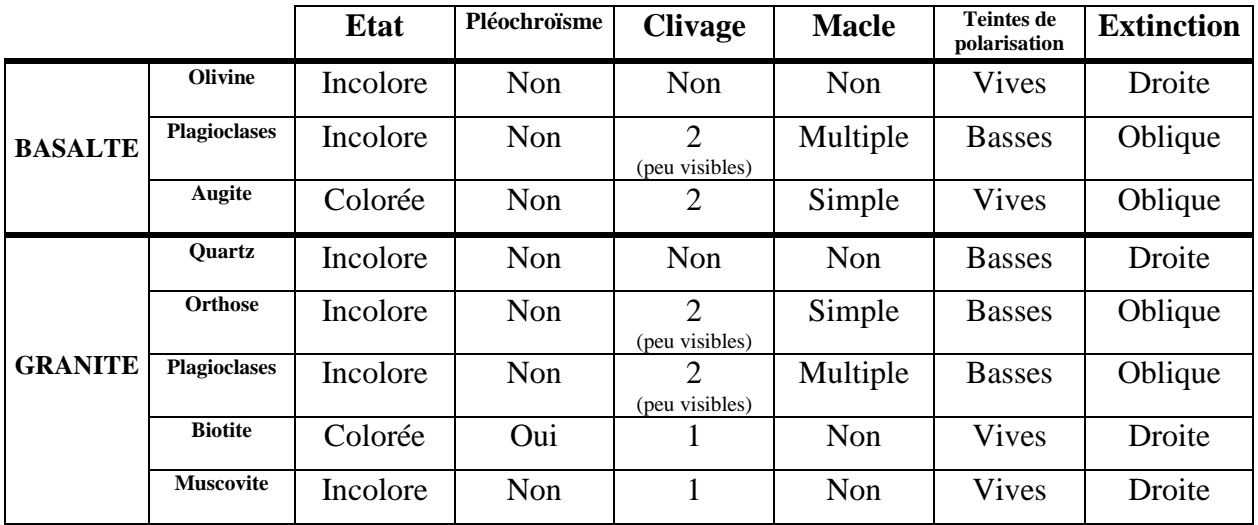

**Question 3** : le basalte se caractérise chimiquement vis à vis du granite par une plus faible teneur en SiO<sub>2</sub> (autour de 50 %), une proportion plus importante en fer total (FeO + Fe<sub>2</sub>O<sub>3</sub>), en MgO et en CaO (pour cet exemple). On peut noter également une très faible proportion en  $K<sub>2</sub>O$ .

#### • **les relations entre le basalte et le gabbro**

**Question 1** : le gabbro est une roche sombre. Elle est constituée de minéraux noirs prépondérants (pyroxènes) et de minéraux blancs (feldspaths). Elle est entièrement cristallisée, mais cette texture grenue est difficile à voir à cause des nombreux minéraux noirs qu'il n'est pas aisé de séparer.

**Question 2** : les lames minces de ces roches sont légendées dans la partie « côté musée » (basalte alcalin et gabbro).

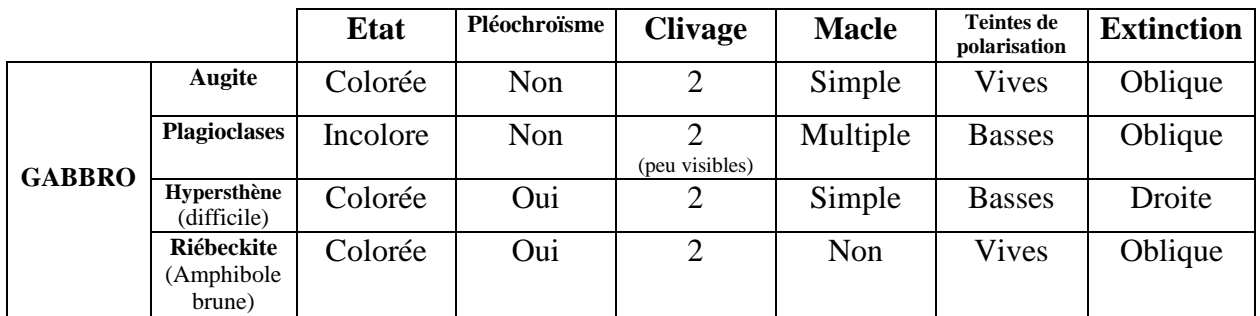

**Question 3** : le basalte et le gabbro ont sensiblement la même composition chimique.

**Question 4** : ces deux roches sont issues de magmas de même composition chimique. Leur différence de texture montre des conditions de cristallisation différentes. Le basalte, à texture microlitique, indique un refroidissement rapide et donc proche de la surface. Le gabbro, à texture grenue, indique un refroidissement lent et donc en profondeur.

# • **les relations entre la dunite et le gabbro**

**Question 1** : la roche est faite de minéraux en grains, la texture est grenue. Les minéraux verts et vitreux sont de l'olivine, les minéraux noirs sont des pyroxènes.

**Question 2** : les lames minces de ces roches sont légendées dans la partie « côté musée » (gabbro et péridotite).

|                   |                 | <b>Etat</b> | Pléochroïsme | <b>Clivage</b> | <b>Macle</b> | <b>Teintes de</b><br>polarisation | <b>Extinction</b> |
|-------------------|-----------------|-------------|--------------|----------------|--------------|-----------------------------------|-------------------|
| <b>PERIDOTITE</b> | <b>Olivine</b>  | Incolore    | Non          | Non            | Non          | <b>Vives</b>                      | Droite            |
|                   | Pyroxène        | Coloré      | Non          |                | Non          | <b>Basses</b>                     | Droite            |
|                   | <b>Spinelle</b> | Coloré      | Non          | Non            | Non          | Aucune                            | Toujours éteint   |

**Question 3** : la méthode de calcul est détaillée dans la partie *« L'essentiel de la pétrologie / Quand le manteau fond / Quel est le devenir du magma primaire issu de la fusion partielle du manteau ?/ la cristallisation fractionnée ».* 

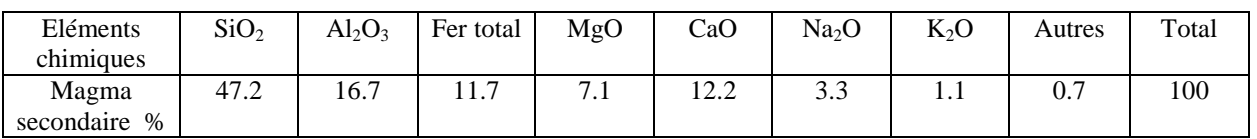

**Question 4** : la cristallisation d'olivine dans le magma primaire provoque un appauvrissement significatif en fer total et en MgO. Notons également un léger enrichissement en  $SiO<sub>2</sub>$ , en  $Al_2O_3$  et en CaO.

**Question 5** : le magma initial de composition chimique de type mantellique a évolué, suite à la cristallisation d'olivine, vers une composition chimique de type gabbro.

**Question 6** : la dunite et le gabbro présentent un lien génétique. La cristallisation d'olivine dans le magma primaire permet la formation de la dunite par accumulation des cristaux au fond de la chambre magmatique sous la dorsale. Le gabbro est le résultat de la cristallisation du magma résiduel. La cristallisation fractionnée est donc un phénomène d'évolution des magmas participant à la diversité des roches pouvant se former.

## **Module 2 : la convergence lithosphérique et ses effets**

## • **Découverte d'une roche appartenant à une zone de subduction**

**Question 1** : composition minéralogique du gabbro : augite, plagioclases, amphibole brune. Composition minéralogique du métagabbro : augite, glaucophane, amphibole.

**Question 2** : le gabbro et le métagabbro ont la même composition chimique.

**Question 3** : malgré une composition chimique identique, ces deux roches ont des compositions minéralogiques différentes. Le métagabbro a donc subi des phénomènes faisant évoluer sa composition minéralogique.

#### • **Des indices géologiques : les minéraux du métamorphisme**

Question 1 : un minéral correspond à un état organisé de la matière dans des conditions physiques définies. La glaucophane ne peut se former que dans un domaine de pression / température limité (zone colorée rouge).

**Question 2** : la vignette du gabbro doit se placer à l'intérieur du champ de stabilité de la glaucophane. Ce domaine est relativement étendu concernant la pression. La glaucophane détermine donc des pressions comprises entre 4 et 18 kb, elle n'est pas un bon minéral géobaromètre. Concernant la température, elle est stable entre 100 et 400 °C, ce qui en fait un minéral géothermomètre intéressant.

**Question 3** : depuis sa formation au niveau de la dorsale océanique jusqu'à la zone de subduction, le gabbro refroidit à faible pression (la flèche est donc horizontale dans le diagramme). L'apparition de la glaucophane témoigne d'une augmentation des conditions de pression et de température.

**Question 4** : **a -** composition minéralogique du micaschiste : disthène, staurotide poecilitique, quartz xénomorphe, grenat, biotite métamorphique, muscovite métamorphique. Ce micaschiste à disthène staurotide et grenat est décrit dans la partie « côté musée ».

 **c -** les domaines de stabilité affichés décrivent une zone triangulaire dont les limites se situent entre 7,5 kb et 9 kb et entre 560 et 630 °C.

 **d -** plus on considère de minéraux thermo-baromètres, plus la détermination des conditions de formation de la roche est précise.

#### • **Les indices pétrologiques de la subduction du plancher océanique**

**Question 1** : **a -** composition minéralogique du gabbro : augite, plagioclases, amphibole brune (riébeckite). Composition minéralogique du métagabbro : augite, glaucophane, amphibole. Composition minéralogique du schiste bleu : grenat, glaucophane, jadéite et rutile. Composition minéralogique de l'éclogite : omphacite, grenat, hornblende verte, quartz xénomorphe, symplectite, oxydes opaques.

 **b -** la vignette du gabbro se positionne proche de l'origine du diagramme, car juste avant la subduction, il est froid et proche de la surface. La vignette du métagabbro se positionne dans la partie haute du champ de stabilité de la glaucophane, hors du champ de stabilité du grenat car cette roche n'en contient pas. La vignette du schiste bleu se place dans la zone commune aux champs de stabilité de la glaucophane, du grenat, et de la jadéite, conformément à la composition de cette roche. La vignette de l'éclogite se positionne dans la partie commune aux champs de stabilité de l'omphacite et du grenat, hors champ de la glaucophane, car cette dernière a disparu.

**Question 2** : l'apparition de la glaucophane dans le métagabbro marque le début de l'augmentation des conditions pression / température et donc le début de la subduction. Toutefois l'absence du grenat permet de limiter le phénomène subit par cette roche. Pour le schiste bleu, c'est l'apparition de la jadéite qui montre significativement l'augmentation des conditions de pression et de température. L'éclogite marque la disparition de la glaucophane, signe d'une augmentation de la température. La glaucophane a été déstabilisée par la déshydratation poussée de la roche. La hornblende verte que l'on trouve dans cette éclogite est apparue secondairement par déstabilisation de l'omphacite (rétrométamorphisme).

Remarquons que le grenat est un mauvais minéral géothermomètre du fait de son large domaine de stabilité. Seule une analyse chimique peut en déterminer la variété : spessartine (faible grade), almandin (moyen grade), pyrope et grossulaire (haut grade).

**Question 3** : dans l'ordre selon le plan de subduction : gabbro, métagabbro, schiste bleu, éclogite.

#### • **Origine du magmatisme des zones de subduction**

**Question 1** : au niveau de la zone de subduction, le géotherme océanique devient un géotherme de type continental pour les 80 premiers kilomètres du fait de la présence de la lithosphère continentale. En dessous, le géotherme est déformé par présence de la lithosphère océanique froide subductée. Les conditions de pression augmentent globalement du fait de l'affrontement des deux lithosphères.

**Question 2** : le géotherme sous la zone de subduction s'éloigne du solidus, et donc les conditions pression/température ne favorisent pas la fusion des roches du manteau.

**Question 3** : **a –** le solidus se décale du fait de la présence d'eau issue de la déshydratation de la lithosphère océanique, ce qui signifie que l'eau favorise la fusion des roches du manteau. Le solidus hydraté décrit des conditions de fusion débutante moins élevées.

 **b -** placer le curseur au niveau de la zone de subduction. Les conditions de fusion du manteau sont décrites par la zone d'intersection entre le géotherme et le solidus hydraté.

 **c –** le logiciel analyse la zone colorée par l'élève (être précis).

#### • **Les roches magmatiques des zones de subduction**

**Question 1** : composition minéralogique du basalte : olivine automorphe, augite, plagioclases. Composition minéralogique de l'andésite : hypersthène, plagioclases. Les lames minces de ces roches sont légendées dans la partie « côté musée » (basalte alcalin et andésite).

Question 2 : ces deux roches présentent des compositions chimiques relativement différentes, sans être très éloignées toutefois. L'andésite est plus riche en  $SiO<sub>2</sub>$ , en Al<sub>2</sub>O<sub>3</sub> et en alcalins  $(Na<sub>2</sub>O$  et  $K<sub>2</sub>O)$ ; en revanche elle est nettement moins riche en ferro-magnésiens et en CaO.

**Question 3** : la méthode de calcul est détaillée dans la partie *« L'essentiel de la pétrologie / Quand le manteau fond / Quel est le devenir du magma primaire issu de la fusion partielle du manteau ?/ la cristallisation fractionnée ».* 

| Eléments chimiques                     | SiO <sub>2</sub> | $Al_2O_3$ | Fer total | MgO | CaO | $Na2O$ $K2O$ |     | Autres | Total |
|----------------------------------------|------------------|-----------|-----------|-----|-----|--------------|-----|--------|-------|
| Olivine $5\%$ (2)                      | 1.8              | 0.1       | 1.8       |     |     |              |     |        |       |
| Magma secondaire                       | 49.7             | 14.7      | 9.2       | 6.2 | Q   | 2.3          |     |        | 95    |
| Magma secondaire<br>$\dot{a}$ 100% (3) | 52.3             | 15.5      | 9.7       | 6.5 | 9.5 | 2.4          | 0.7 | 3.4    | 100   |

#### **Question 4** :

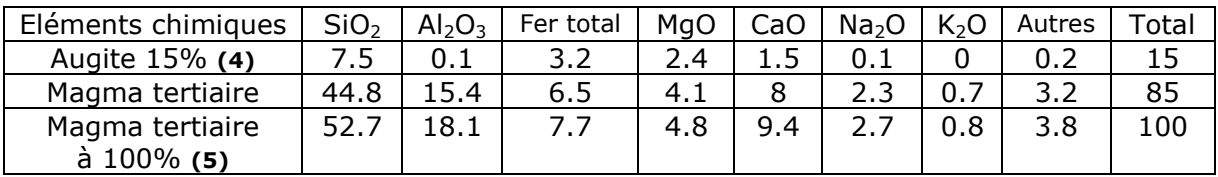

#### **Question 5** :

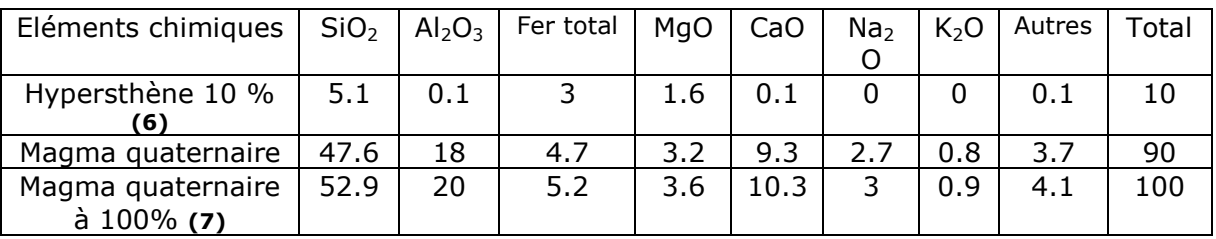

**Question 6** : la méthode de calcul est détaillée dans la partie *« L'essentiel de la pétrologie / Quand le manteau fond / Quel est le devenir du magma primaire issu de la fusion partielle du manteau ?/ la contamination ».* 

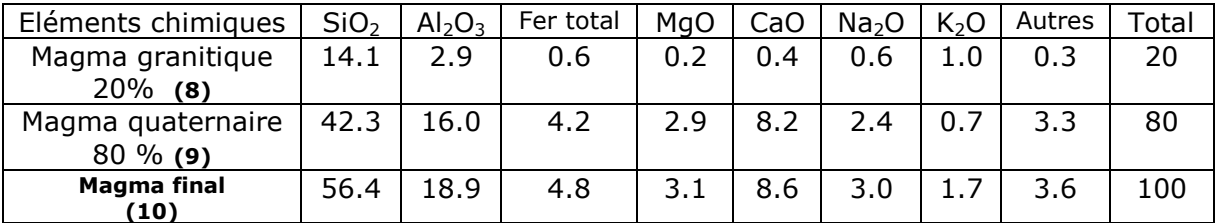

**Question 7** : la cristallisation fractionnée des différentes espèces minérales et la contamination du magma par les roches encaissantes font évoluer le magma primaire basaltique en magma andésitique (magma final). Ces phénomènes pétrogénétiques expliquent l'évolution chimique des magmas à l'origine de la diversité des roches magmatiques.

# **Notes**

**PIERRON Education** - Parc Industriel Sud - Z.I. Gutenberg - 2, rue Gutenberg - B.P. 80609- **57206 SARREGUEMINES CEDEX Tél. :** 0 825 37 38 39 **Fax :** 03 87 98 45 91 - Courriel : **education-france@pierron.fr** - **http://www.pierron.com**